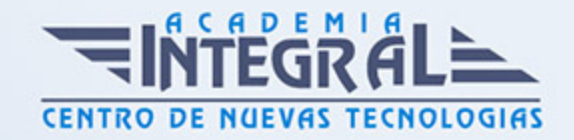

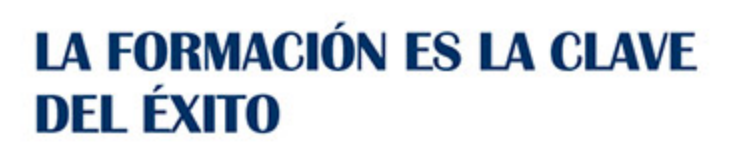

...............

# Guía del Curso Diseño de superficies con Inventor

Modalidad de realización del curso: Online Titulación: Diploma acreditativo con las horas del curso

### **OBJETIVOS**

En este curso aprenderá a diseñar mediante modelado de superficies complejas, copiar curvas maestras, definir superficies de alta complejidad y diseñar piezas a partir de las cuales seguir trabajando con los módulos de generación de sólidos de Autodesk Inventor. Tras el curso en diseño de superficies con Autodesk Inventor podrás diseñar modelos 3D desde cero mediante el uso de superficies complejas para poder crear geometría 3D compleja que no puede diseñarse con los módulos estándar del programa.

#### CONTENIDOS

## MÓDULO 1 | SUPERFICIES

- 1. Manual Teórico SUPERFICIES Autodesk Inventor
- 2. Introducción Superficies (0:53)
- 3. Extrusión de superficies (1:59)
- 4. Revolución Superficie (2:26)
- 5. Barrido (2:47)
- 6. Solevación (3:30)
- 7. Coser superficies (4:16)
- 8. Superficie de contorno (6:35)
- 9. Ejercicio con Superficie de contorno y cosido (6:24)

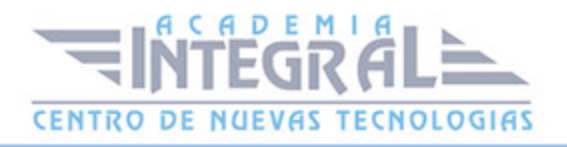

- 10. Esculpir (12:14)
- 11. Superficie Reglada (3:25)
- 12. Recortar (3:32)
- 13. Ejercicio con Recortar (16:03)
- 14. Alargar (4:37)
- 15. Reemplazar cara (1:57)
- 16. Reparación de cuerpos (2:21)
- 17. Buscar errores (1:54)
- 18. Reparar errores (1:18)
- 19. Error anterior siguiente (2:05)
- 20. Transferir superficie (2:54)
- 21. Descoser (0:47)
- 22. Intersecar caras (2:30)
- 23. Recorte por contorno (1:01)
- 24. Alargar caras (1:31)
- 25. Editar regiones (1:57)
- 26. Extraer contorno (1:17)
- 27. Invertir la normal (1:17)
- 28. Cara de malla (2:15)
- 29. Caja (4:03)
- 30. Plano (0:56)
- 31. Cilindro (1:31)
- 32. Esfera (0:51)
- 33. Toroide (2:06)
- 34. Esfera de malla cuadrada (0:35)
- 35. Cara (2:25)
- 36. Convertir (1:16)
- 37. Engrosado-desfase (3:18)
- 38. Ejercicio con Engrosado (7:43)
- 39. Manual Práctico Superficies con Autodesk Inventor Avanzado
- 40. Superficies con Autodesk Inventor Ejercicio 1 (6:21)
- 41. Superficies con Autodesk Inventor Ejercicio 2 (9:02)
- 42. Superficies con Autodesk Inventor Ejercicio 3 (4:04)
- 43. Superficies con Autodesk Inventor Ejercicio 4 (6:09)

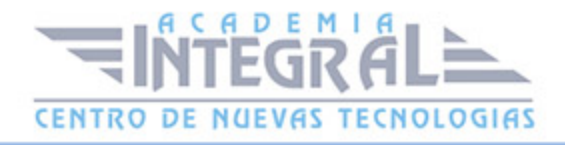

- 44. Superficies con Autodesk Inventor Ejercicio 5 (5:53)
- 45. Superficies con Autodesk Inventor Ejercicio 7 (13:32)
- 46. Superficies con Autodesk Inventor Ejercicio 6 (8:14)
- 47. Superficies con Autodesk Inventor Ejercicio 8 (6:59)
- 48. Superficies con Autodesk Inventor Ejercicio 9 (17:59)
- 49. Superficies con Autodesk Inventor Ejercicio 10 (7:24)
- 50. Superficies con Autodesk Inventor Ejercicio 11 (13:10)
- 51. Superficies con Autodesk Inventor Ejercicio 12 (20:11)

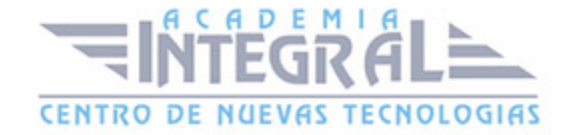

C/ San Lorenzo 2 - 2 29001 Málaga

T1f952 215 476 Fax951 987 941

#### www.academiaintegral.com.es

E - main fo@academiaintegral.com.es